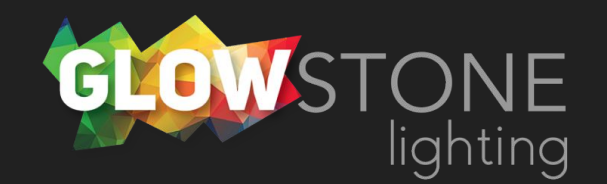

## Connecting to Your GlowStone Lights

11:49

 $\blacksquare$   $\approx$   $\blacksquare$ 

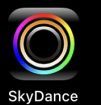

**GLOWSTONE** 

First we will go into your phone's settings. Click on the settings icon.

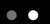

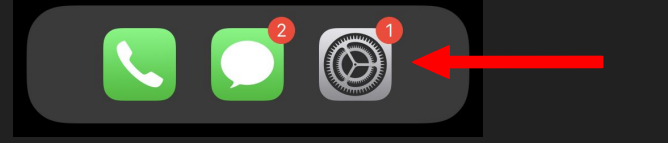

Now we will go into your phones wifi settings by clicking on "Wi-Fi".

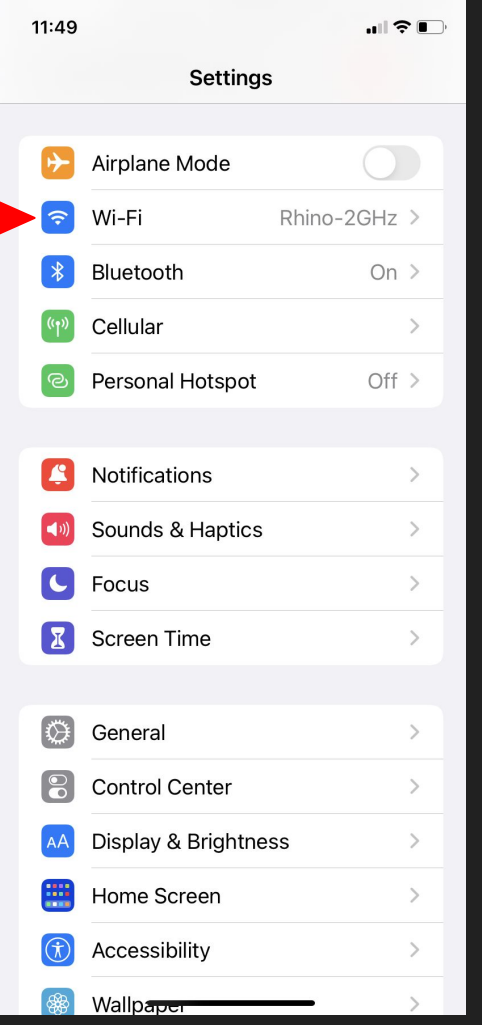

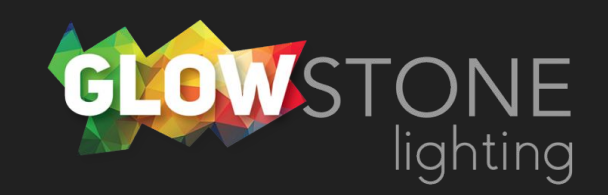

Here you will see a list of available networks. Your GlowStone lights should be one of these networks.

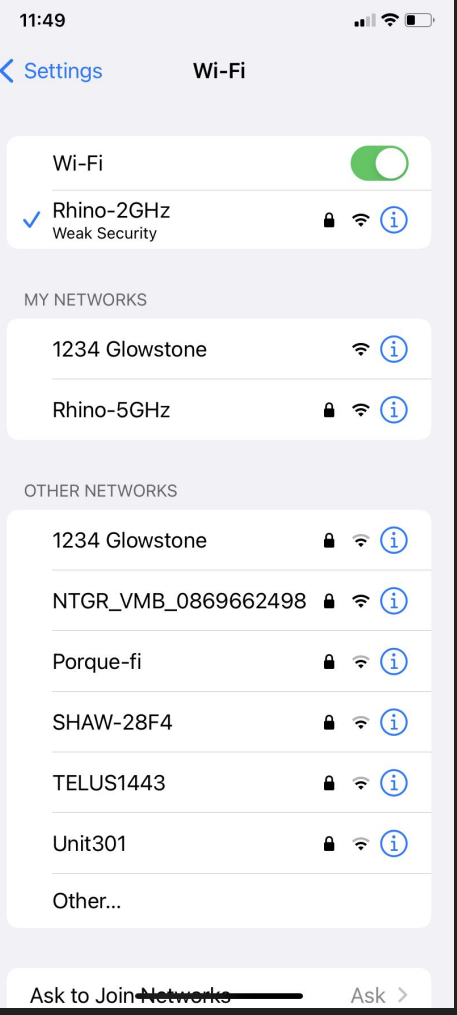

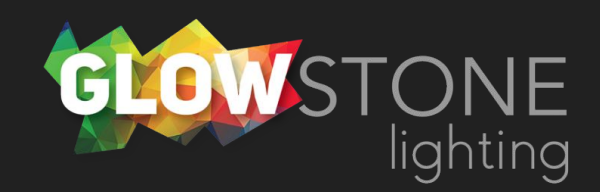

Our lights appeared as "1234 Glowstone". We will click on it.

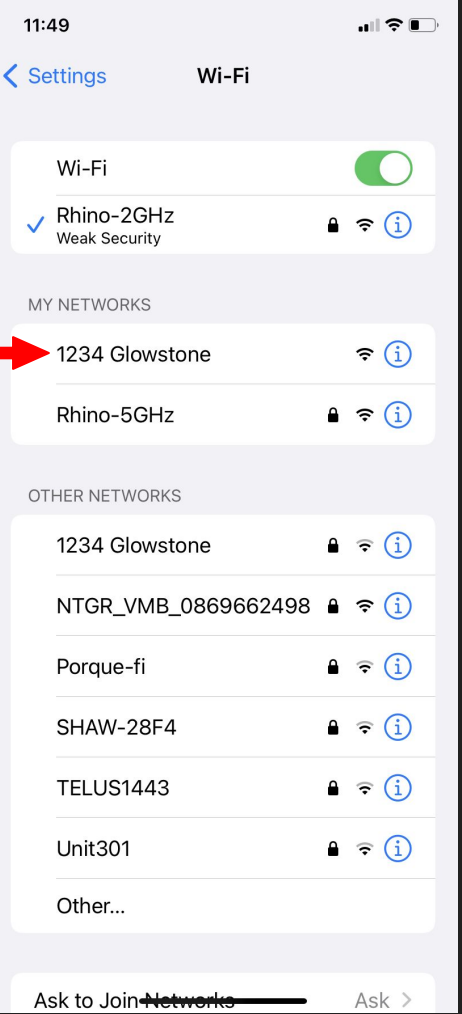

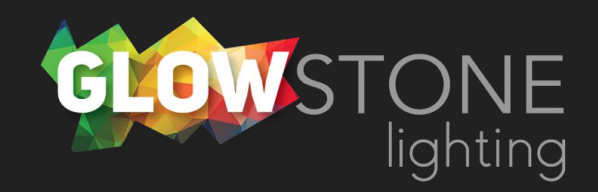

The first thing that happens when we click on it is it shows that we are connected and that it is a unsecure network. At this point you are NOT connected to your lights.

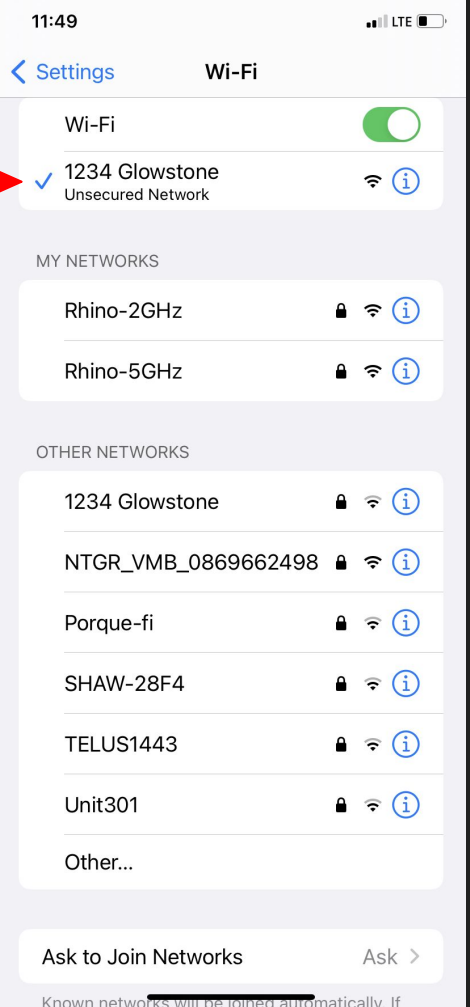

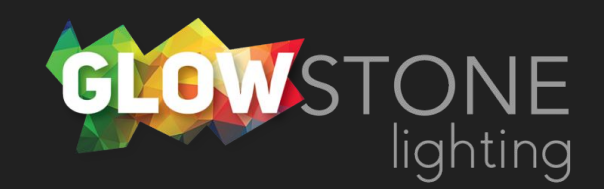

Notice in the top right corner there is no WiFi symbol and it shows that we are connected to the internet through "LTE". This means we are not connected to the lights.

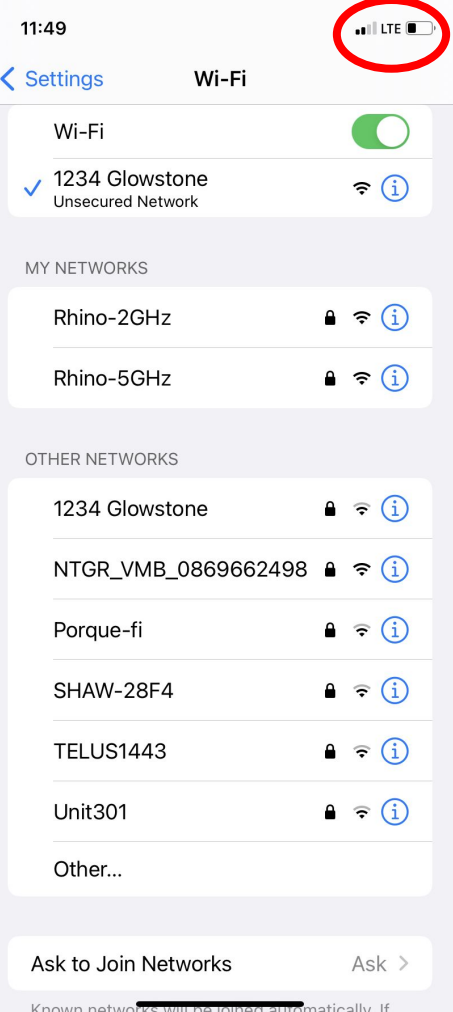

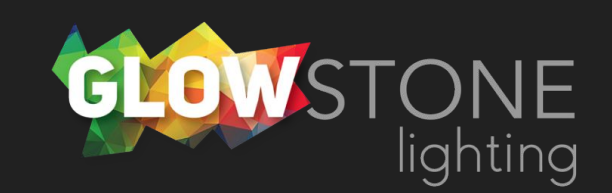

Now underneath the network name it will say "No internet connection". The top corner will still say "LTE". We are still not connected to the lights.

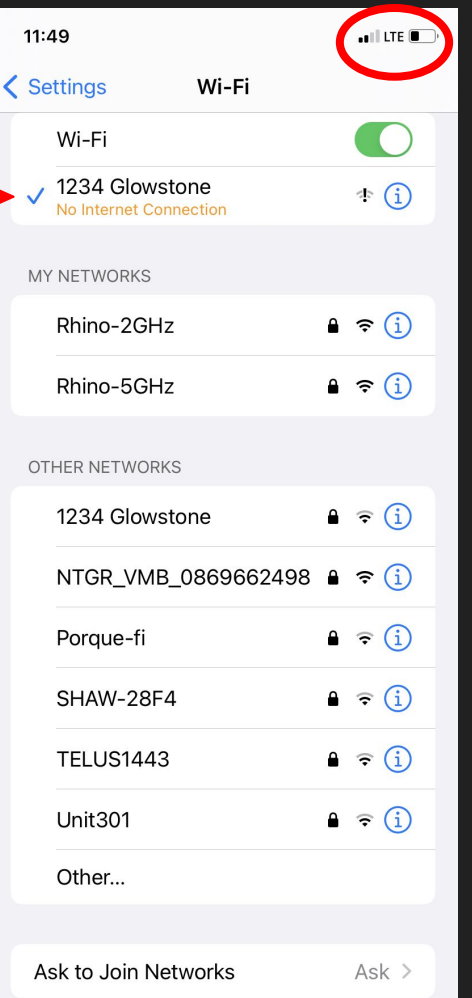

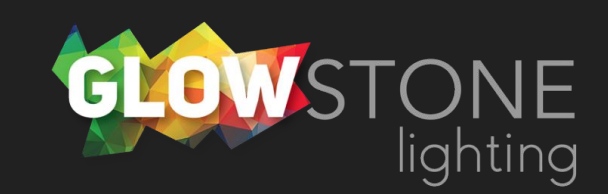

Known networks will be joined automatically.

Soon a wifi symbol will appear in the top right corner. This means you are connected to your lights. It will still say "No internet connection" beneath the network name but this does not matter.

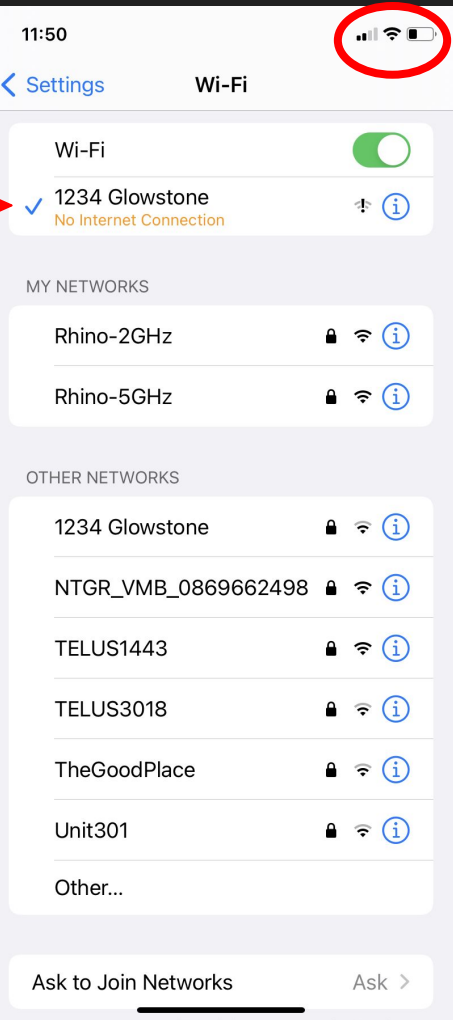

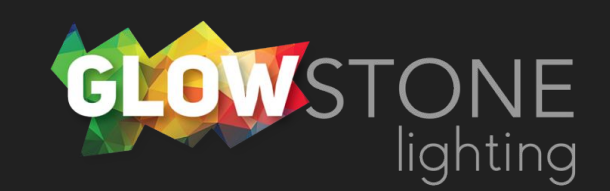

Now find the SkyDance app and open it.

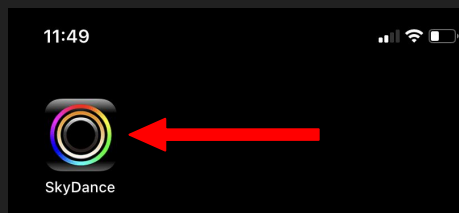

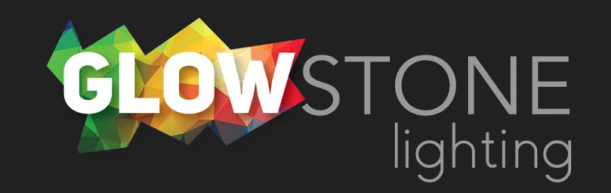

 $\bullet\hspace{1mm}\bullet\hspace{1mm}$ 

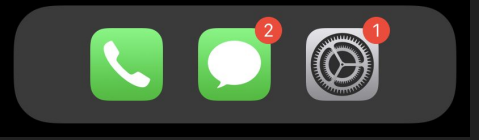

When opened, the app will briefly connect to the lights.

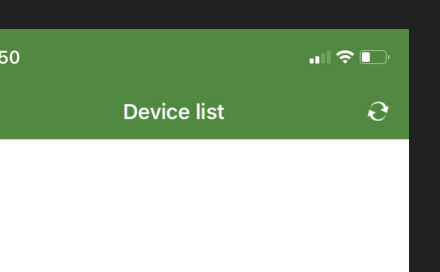

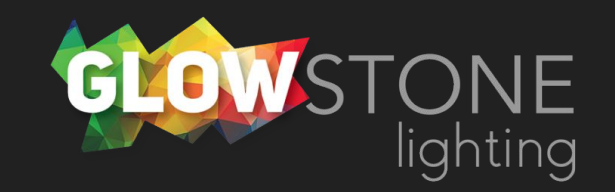

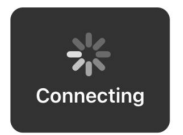

When you see this page you are successfully connected and can begin customizing your lights.

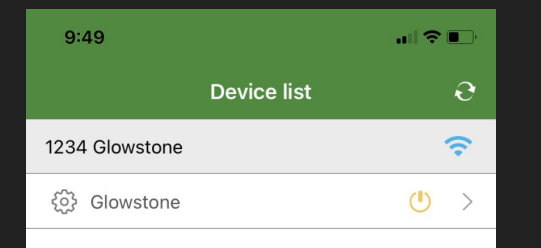

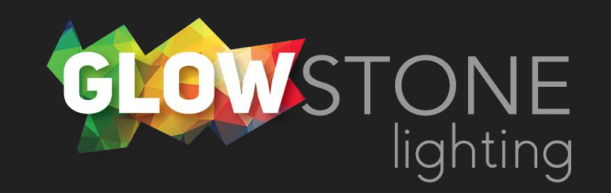